## **FY23 REGION/DMO PLAN EVALUATION STEPS**

#### **IN WEBGRANTS**

Log on to **<https://funding.mt.gov/index.do>**

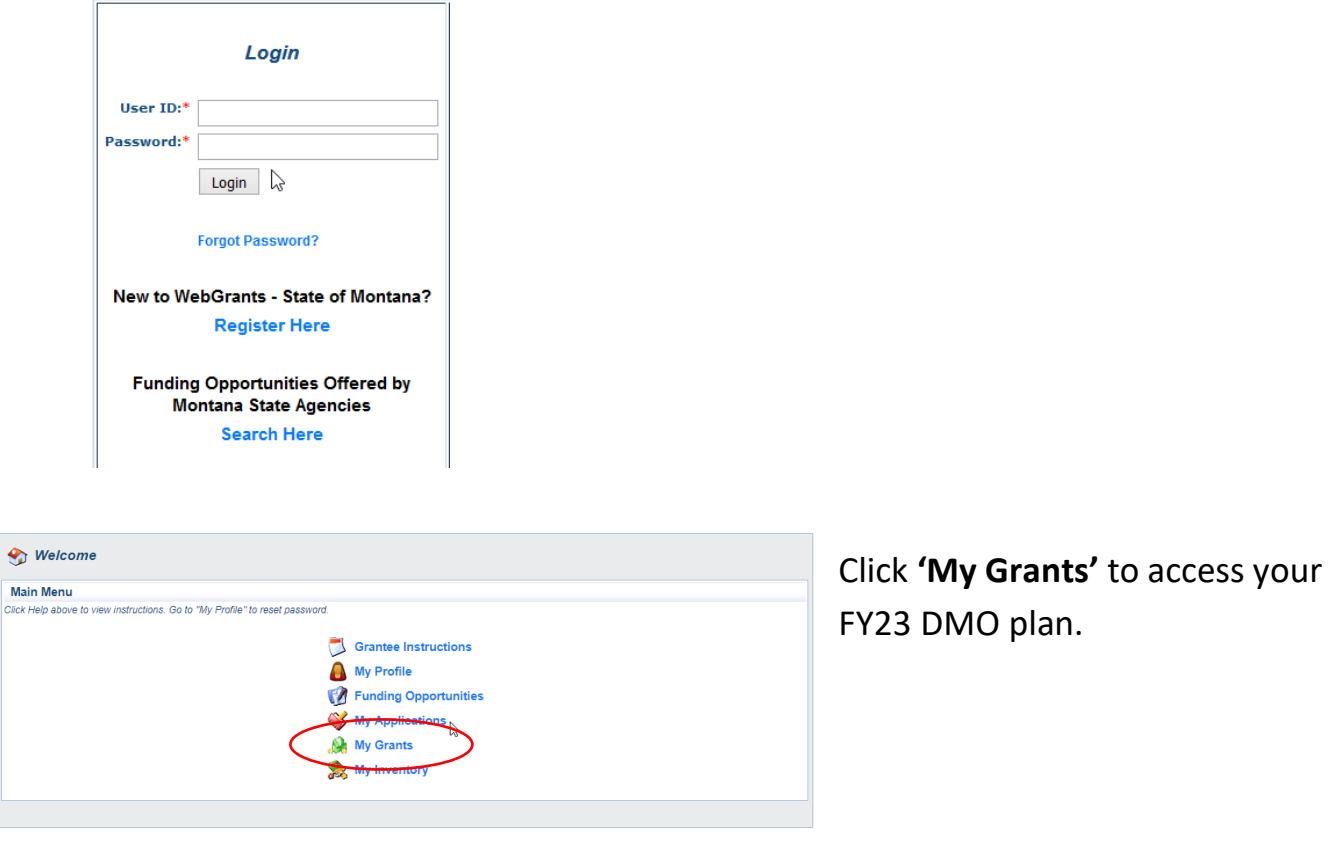

There are two components that require evaluation information

- Objectives and Metrics
- Narrative Evaluation

The budget component requires a final Budget to Actual Report

• DMO Budget

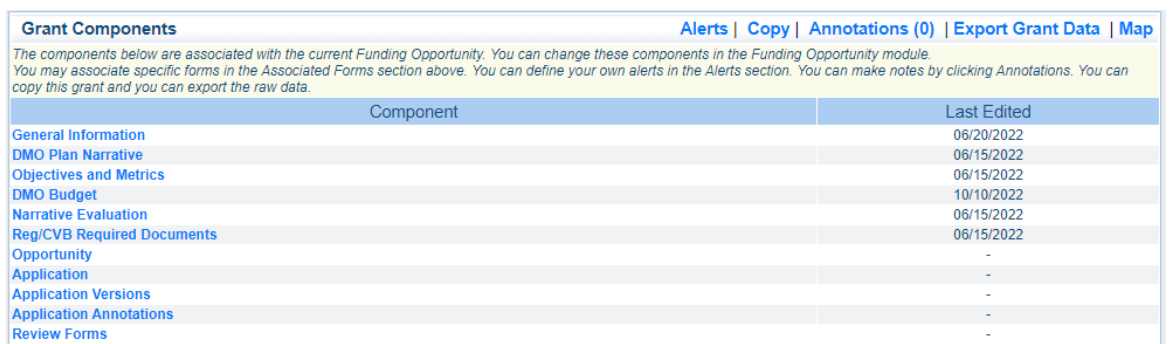

## • Click '**Objectives and Metrics'**

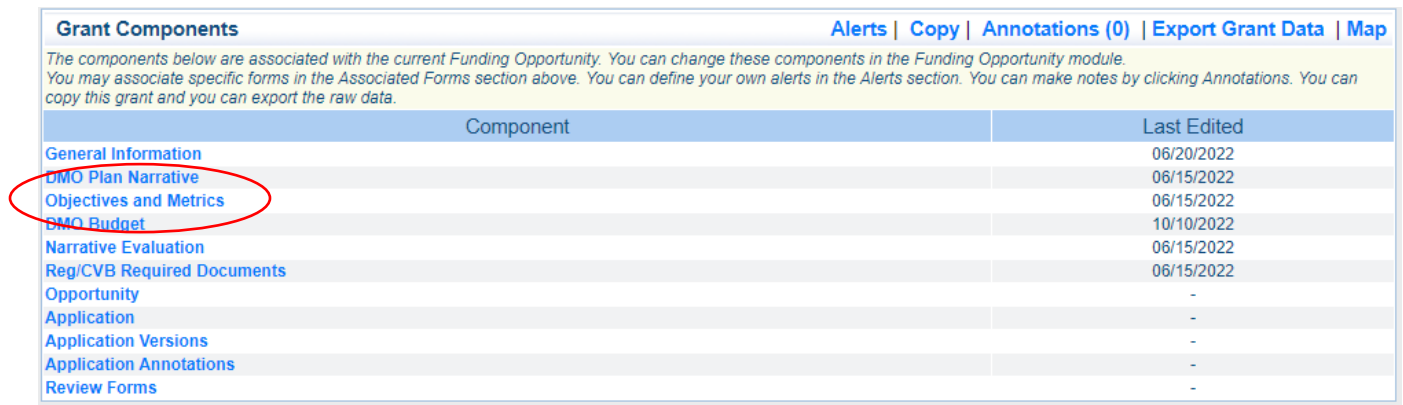

### Click '**Correcting Version'**

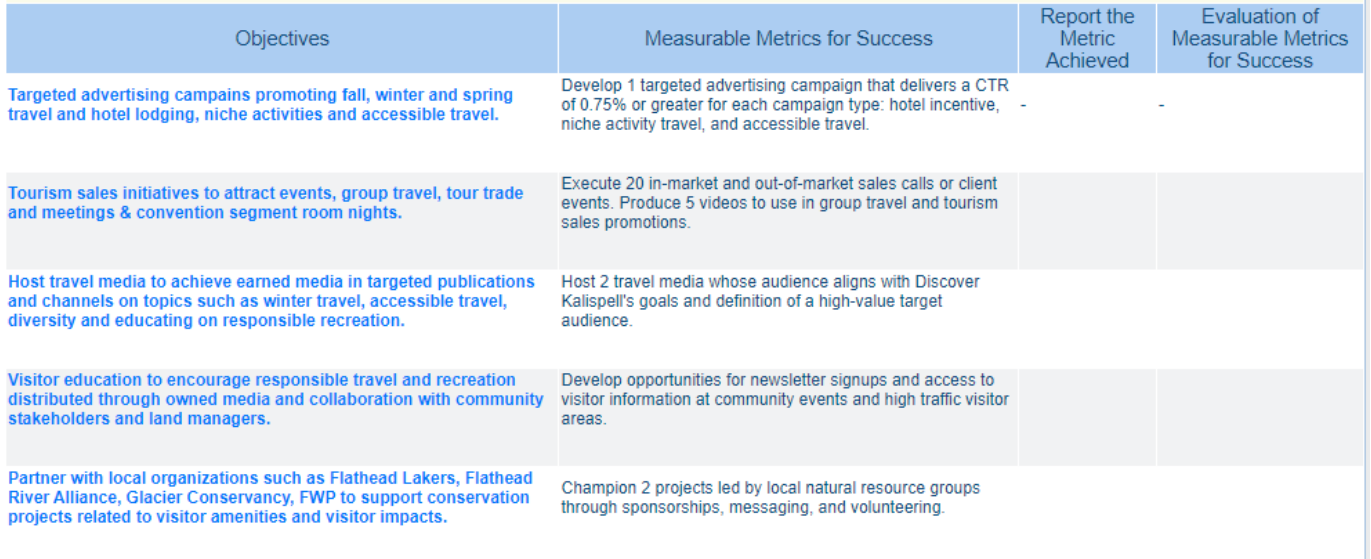

For every Objective report the following

- a) Report the Metric Achieved Use this reporting box to show measuement of your objective – statistics go here, no narrative.
- b) Evaluation of Measurable Metrics for Success provide a very brief narrative of the metric achieved as reported in the previous text box.

Once completed, **Mark As Complete** and **Submit**.

## • Click **'Narrative Evaluation'**

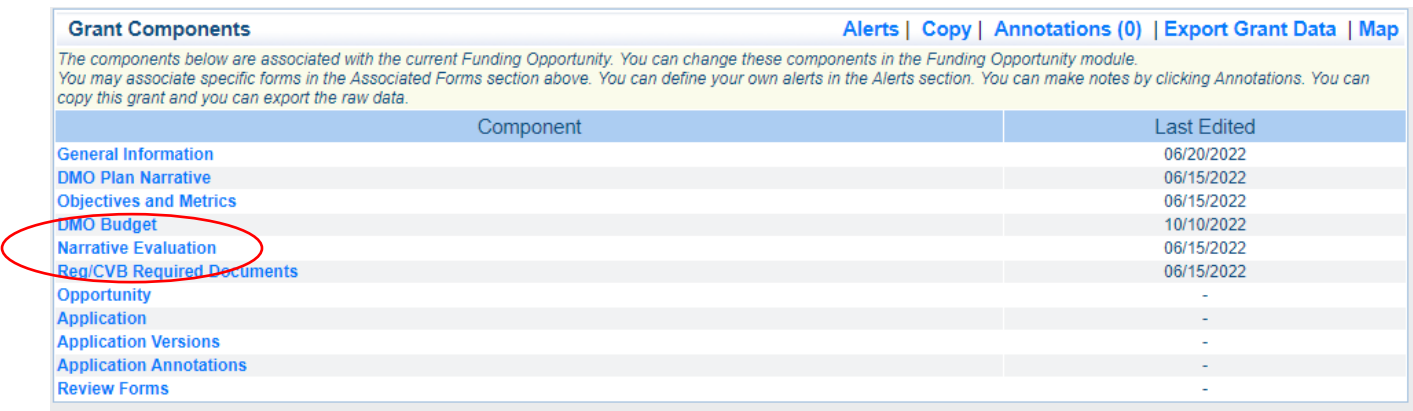

#### • Click **'Edit'**

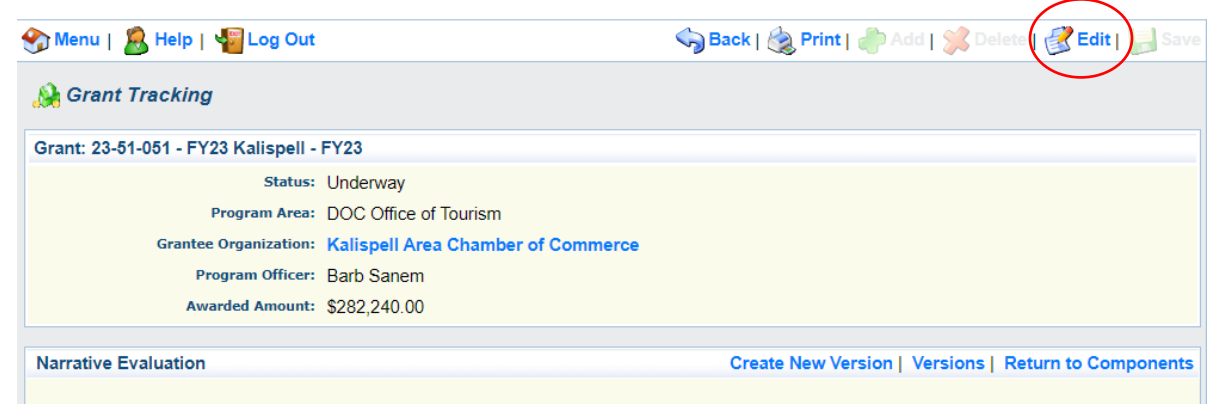

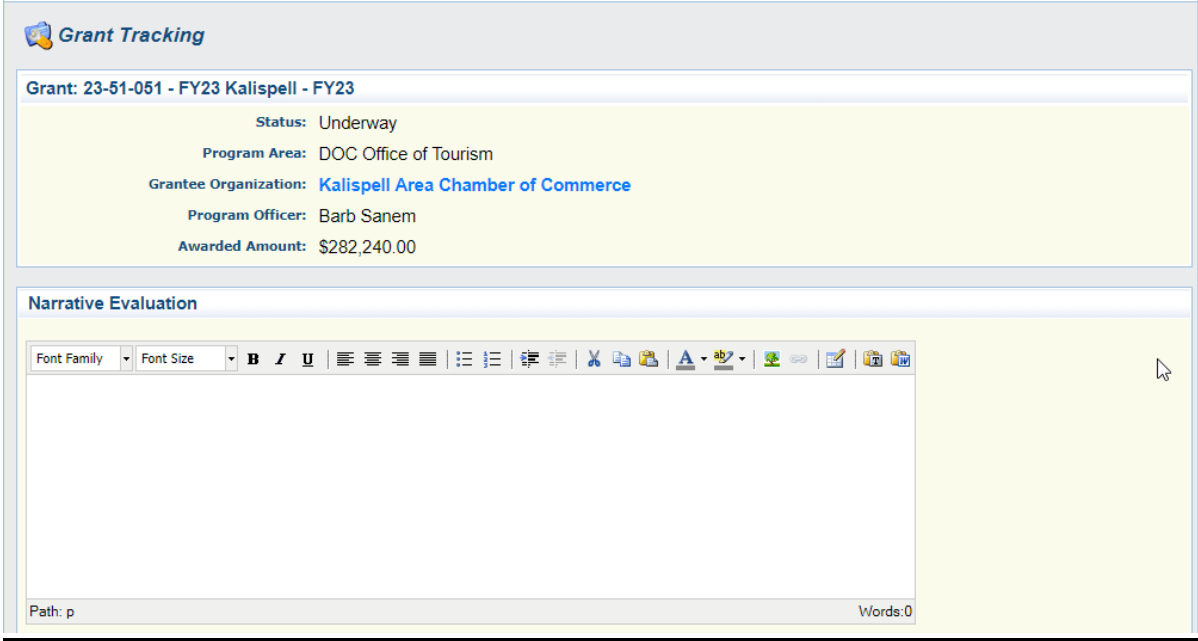

The **Narrative Evaluation** component is used to provide a written evaluation of the Objectives and Metrics used in the previous component. It's your

opportunity to expand on the information that was provided in the Objectives and Metrics component. The information included in this text box needs to provide a description of the measureable metrics and were they achieved.

The information should be in a format that can be printed and used as a handout to share with toursm stakeholders.

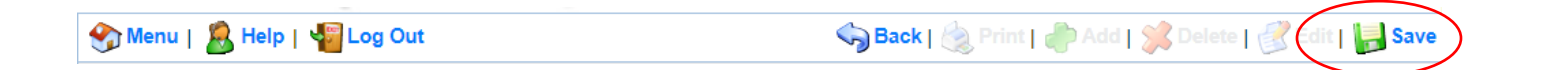

After saving information entered into text boxes a message may appear as a reminder to **Save** information. It's a courtesy message and can be disregarded if your information has been saved.

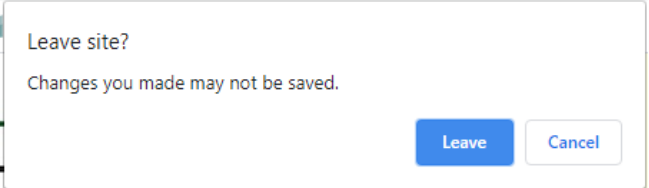

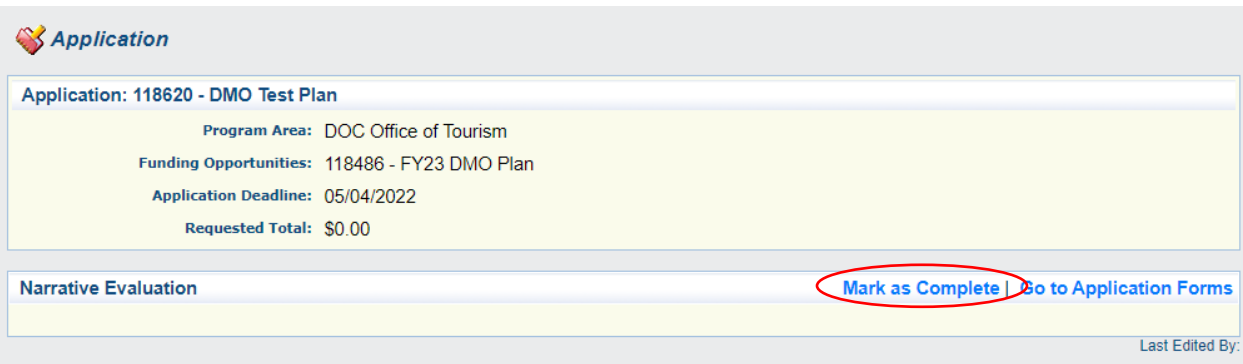

**'Mark as Complete'** when all information is included in the Component.

## • **DMO BUDGET**

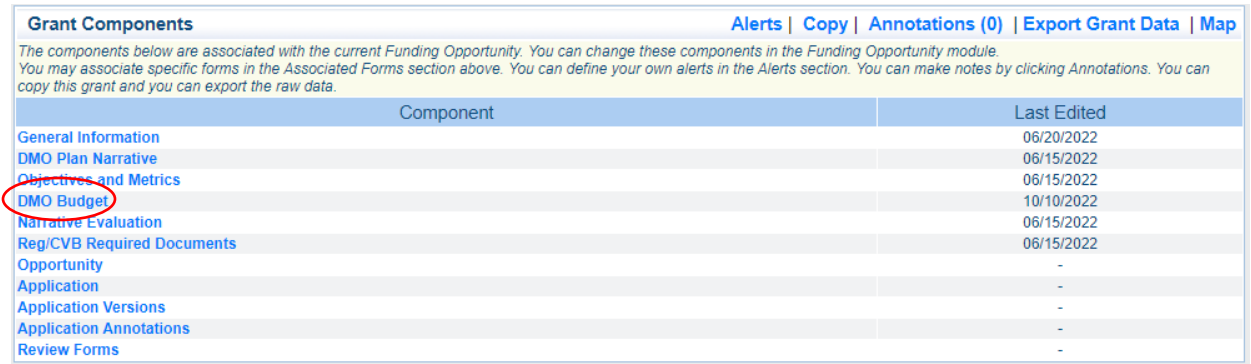

# Click **'DMO Budget'** to open the budget component.

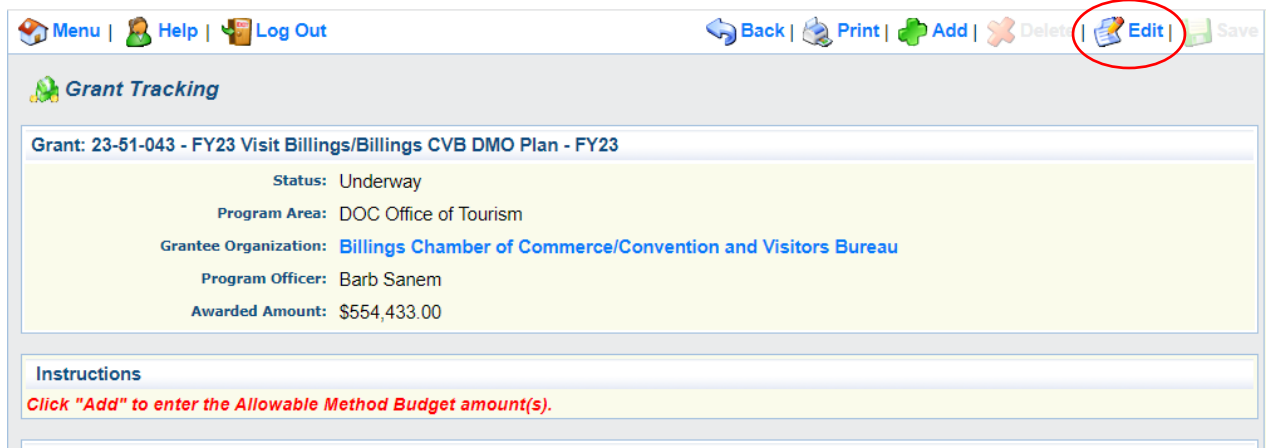

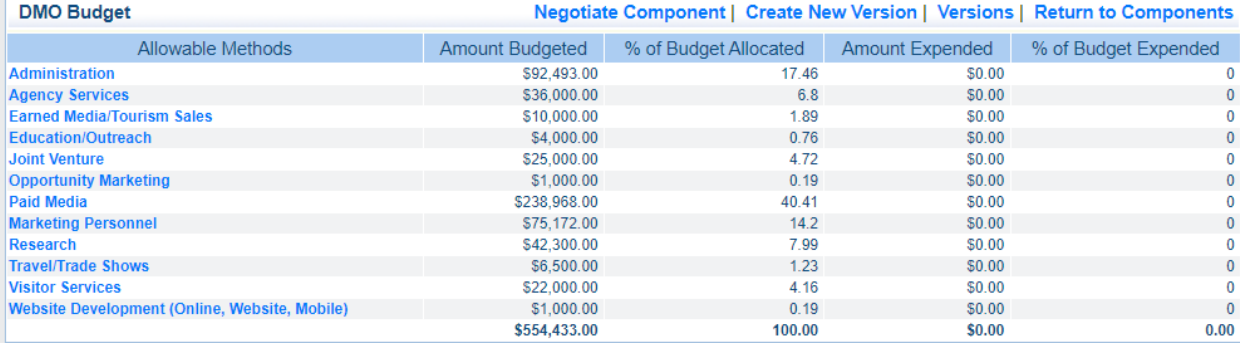

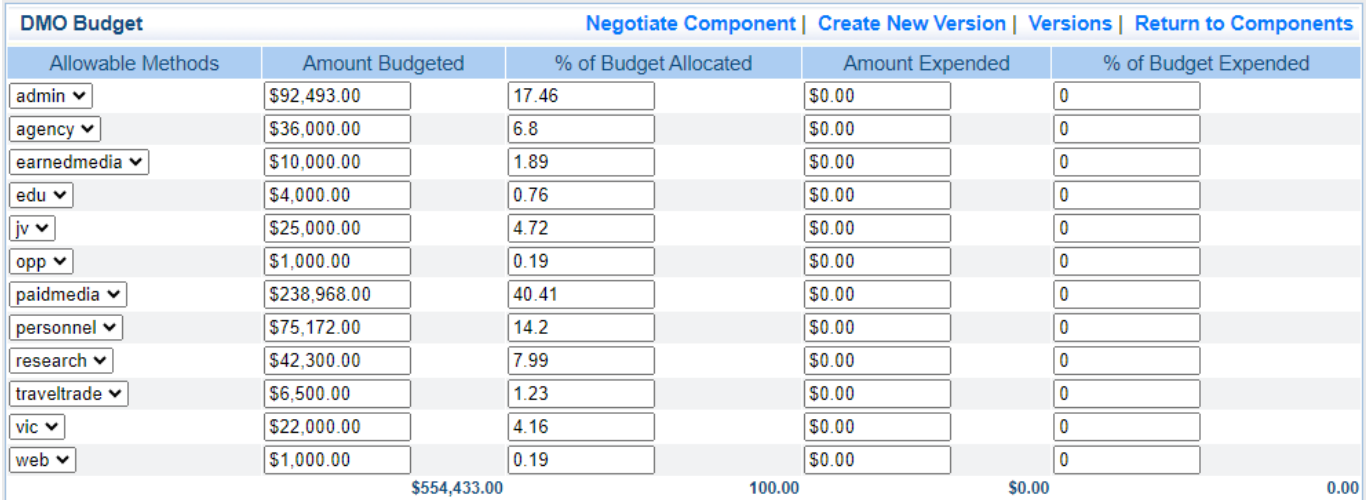

Use this component to verify the Amount Budgeted and % of Budget Allocated are current and correct. Use the Amount Expended column to add the amount of budget spent for each line item. Add the % of Budget Expended for each line item used in the Budget. NOTE: the information included with this report mirrors the QuickBooks Budget to Actual Report. Print a fiscal-year Budget vs Actual Report from QuickBooks to get the information needed for the webgrants report.

**Save** when finished, **Mark as Complete** and **Submit**.